## **Latitude 7520**

Configuración y especificaciones

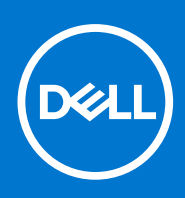

**Número de parte: P110F Tipo reglamentario: P110F001 Agosto de 2021 Rev. A02**

### Notas, precauciones y advertencias

**NOTA:** Una NOTA indica información importante que le ayuda a hacer un mejor uso de su producto.

**PRECAUCIÓN: Una PRECAUCIÓN indica la posibilidad de daños en el hardware o la pérdida de datos, y le explica cómo evitar el problema.**

**AVISO: Un mensaje de AVISO indica el riesgo de daños materiales, lesiones corporales o incluso la muerte.**

© 2021 Dell Inc. o sus subsidiarias. Todos los derechos reservados. Dell, EMC y otras marcas comerciales son marcas comerciales de Dell Inc. o sus filiales. Es posible que otras marcas comerciales sean marcas comerciales de sus respectivos propietarios.

# Tabla de contenido

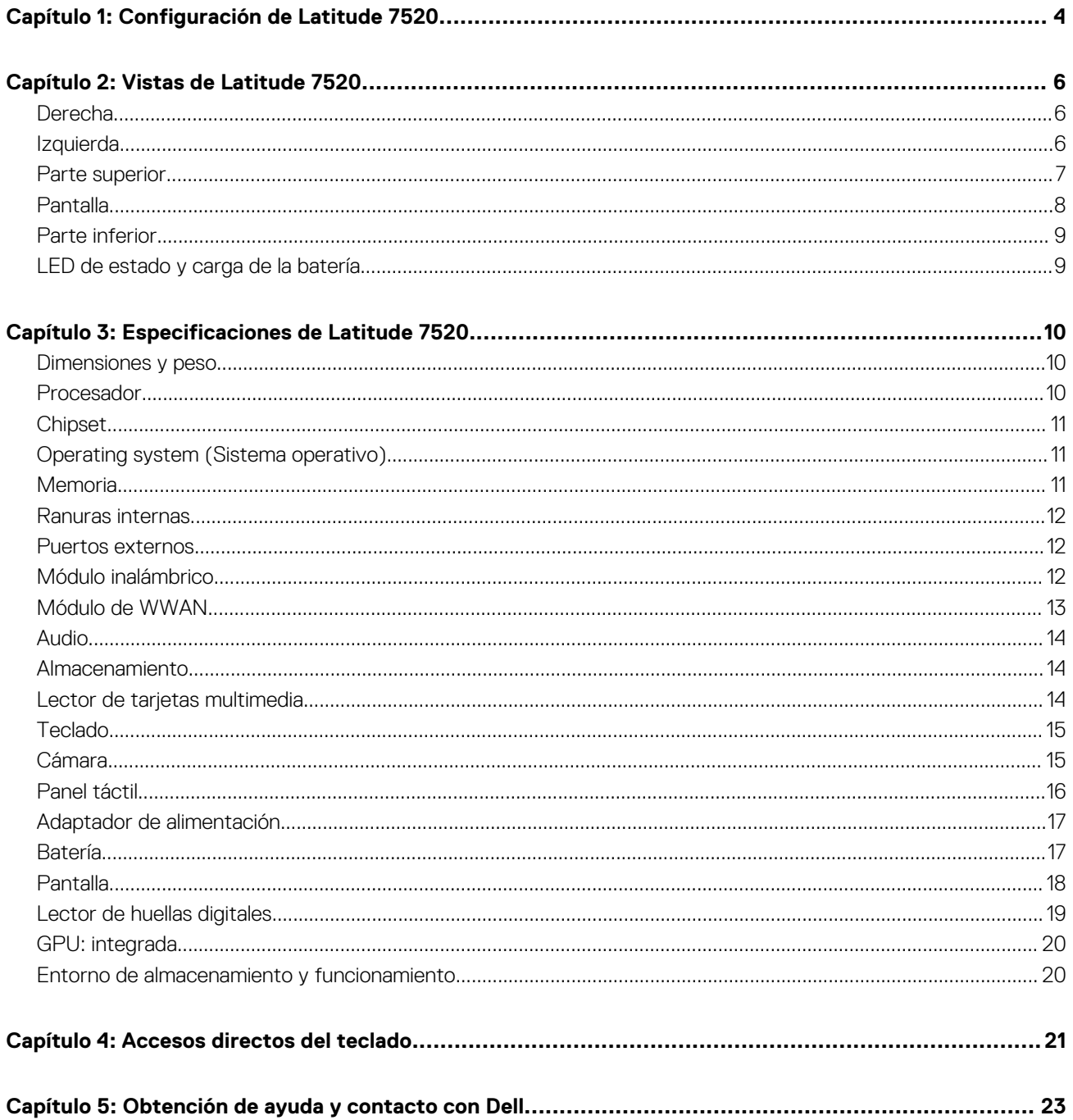

# **Configuración de Latitude 7520**

**1**

<span id="page-3-0"></span>Las imágenes en este documento pueden ser diferentes de la computadora en función de la configuración que haya solicitado.

#### **Pasos**

1. Conecte el adaptador de alimentación y presione el botón de encendido.

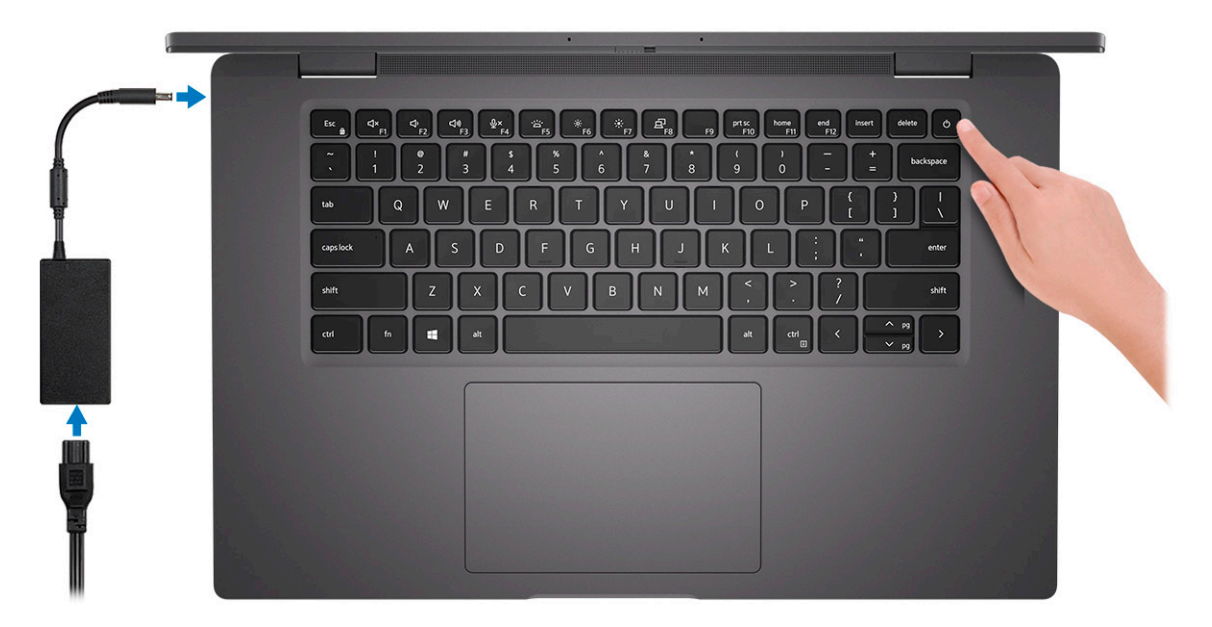

- **NOTA:** La batería puede entrar en modo de ahorro de energía durante el envío para conservar la carga. Asegúrese de que el adaptador de alimentación esté conectado a la computadora cuando se enciende por primera vez.
- 2. Finalice la configuración del sistema operativo.

#### **Para Ubuntu:**

Siga las instrucciones que aparecen en pantalla para completar la configuración. Para obtener más información sobre la instalación y configuración de Ubuntu, consulte los artículos de la base de conocimientos [SLN151664](https://www.dell.com/support/article/sln151664/) y [SLN151748](https://www.dell.com/support/article/sln151748/) en [www.dell.com/support](https://www.dell.com/support).

#### **Para Windows:**

Siga las instrucciones que aparecen en pantalla para completar la configuración. Durante la configuración, Dell recomienda lo siguiente:

- Conectarse a una red para las actualizaciones de Windows.
	- **NOTA:** Si va a conectarse a una red inalámbrica segura, introduzca la contraseña para acceder a dicha red cuando se le solicite.
- Si está conectado a Internet, inicie sesión con su cuenta de Microsoft o cree una nueva. Si no está conectado a Internet, cree una cuenta offline.
- En la pantalla **Soporte y protección**, introduzca su información de contacto.
- 3. Localice y utilice las aplicaciones de Dell en el menú Start (Inicio) de Windows (recomendado)

#### **Tabla 1. Localice aplicaciones de Dell**

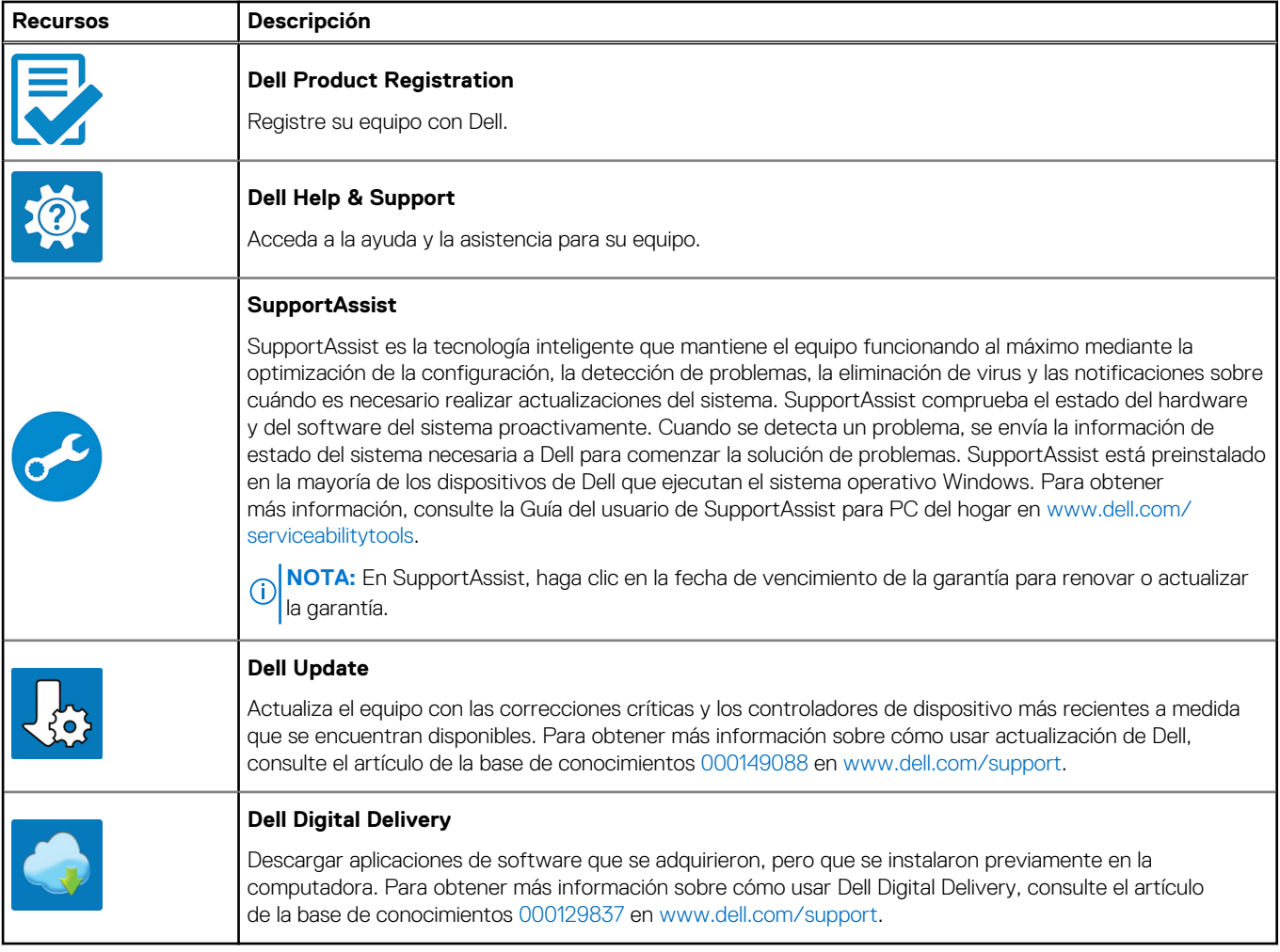

# **2**

## **Vistas de Latitude 7520**

### <span id="page-5-0"></span>**Derecha**

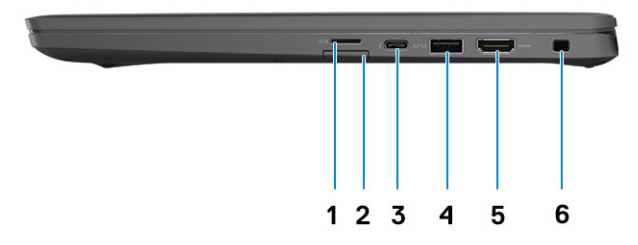

- 1. Ranura de lectora de tarjetas microSD 4.0
- 2. Ranura de tarjeta SIM (opcional, solo con configuración de WWAN)
- 3. Puerto Thunderbolt 4 con modo alternativo de DisplayPort/USB4/suministro de alimentación
- 4. Puerto USB 3.2 de 1.ª generación con PowerShare
- 5. Puerto HDMI 2.0
- 6. Ranura para candado en forma de cuña

### **Izquierda**

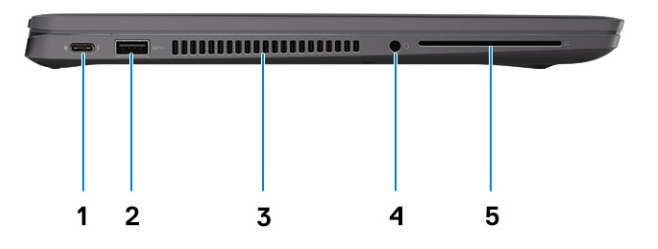

1. Puerto Thunderbolt 4 con modo alternativo de DisplayPort/USB4/suministro de alimentación

- <span id="page-6-0"></span>2. Puerto USB 3.2 de 1.ª generación con PowerShare
- 3. Rejillas de enfriamiento
- 4. Puerto para auriculares (combinado de auriculares y micrófono)
- 5. Ranura del lector de tarjetas inteligentes (opcional)

### **Parte superior**

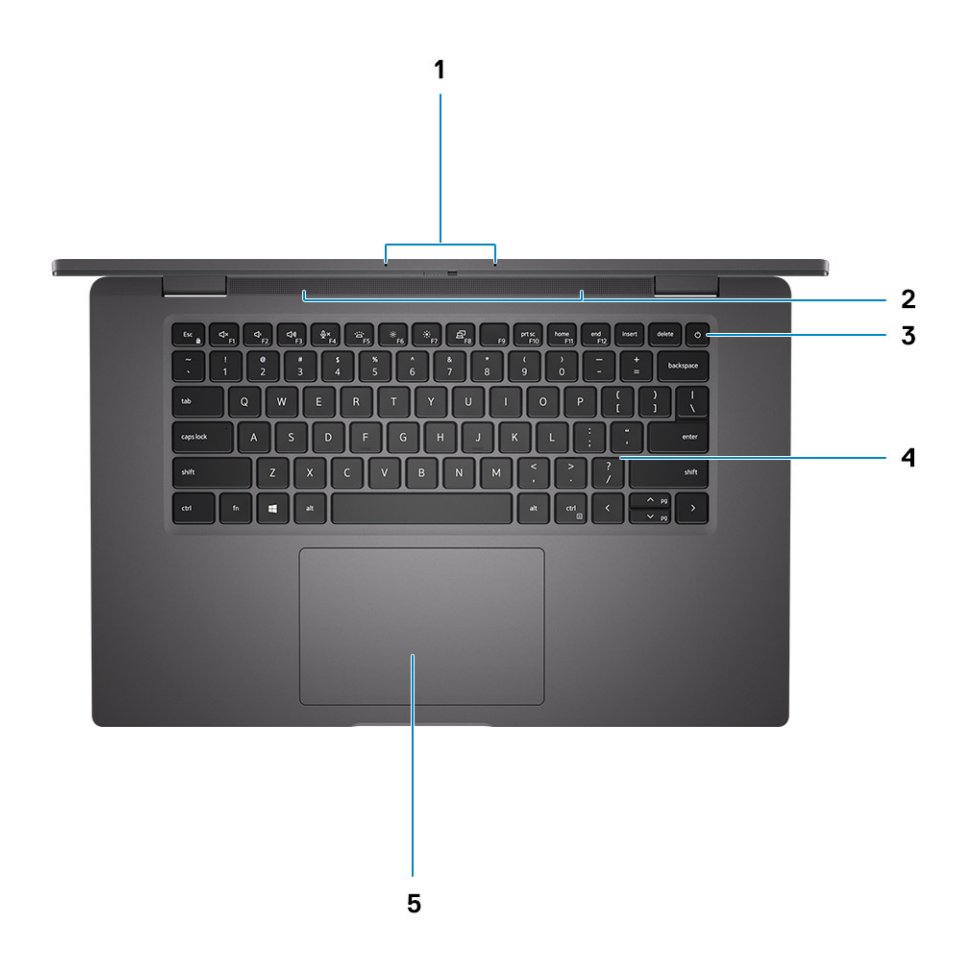

- 1. Arreglo de micrófono
- 2. Altavoces
- 3. Botón de encendido (con lector de huellas digitales opcional)
- 4. Teclado
- 5. Panel táctil

### <span id="page-7-0"></span>**Pantalla**

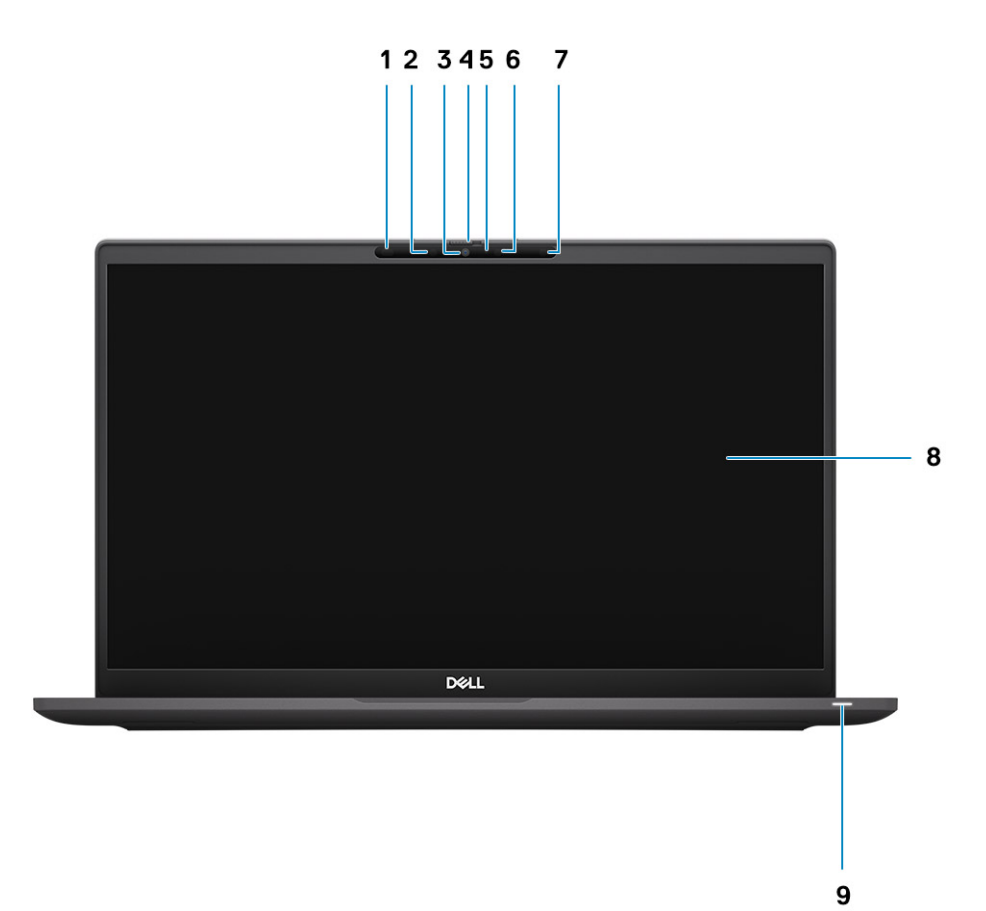

- 1. Sensor de proximidad (opcional)
- 2. Emisor de infrarrojos (opcional)
- 3. Cámara IR o RGB opcional
- 4. Obturador de la cámara
- 5. LED de estado de la cámara
- 6. Emisor de IR (opcional)
- 7. Sensor de luz ambiental (ALS, opcional)
- 8. Panel LCD
- 9. Indicador LED

### <span id="page-8-0"></span>**Parte inferior**

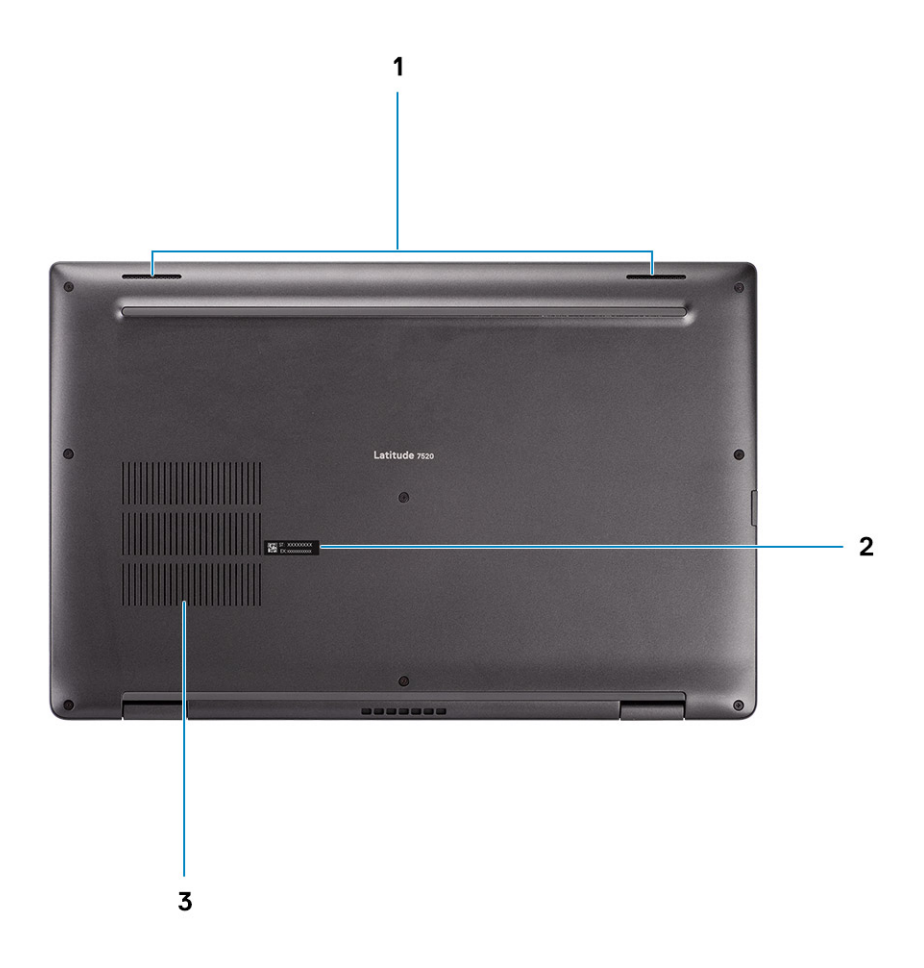

- 1. Altavoces
- 2. Etiqueta de servicio
- 3. Rejillas de ventilación

## **LED de estado y carga de la batería**

#### **Tabla 2. Indicador LED de estado y carga de la batería**

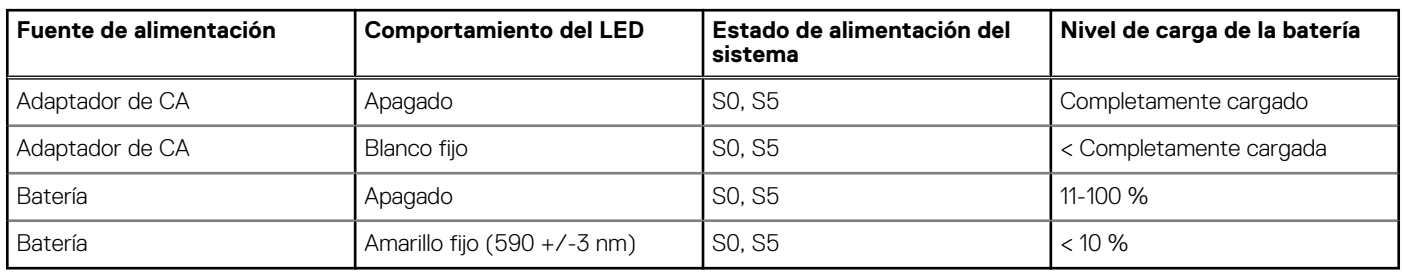

● S0 (encendido): el sistema está encendido.

● S4 (hibernación): el sistema consume la menor cantidad de energía en comparación con el resto de los estados de reposo. El sistema se encuentra casi en un estado apagado, se espera una alimentación de mantenimiento. Los datos de contexto se escriben en el disco duro.

● S5 (apagado): el sistema se encuentra en un estado apagado.

# **Especificaciones de Latitude 7520**

### <span id="page-9-0"></span>**Dimensiones y peso**

En la siguiente tabla, se enumeran la altura, el ancho, la profundidad y el peso de Latitude 7520.

#### **Tabla 3. Dimensiones y peso**

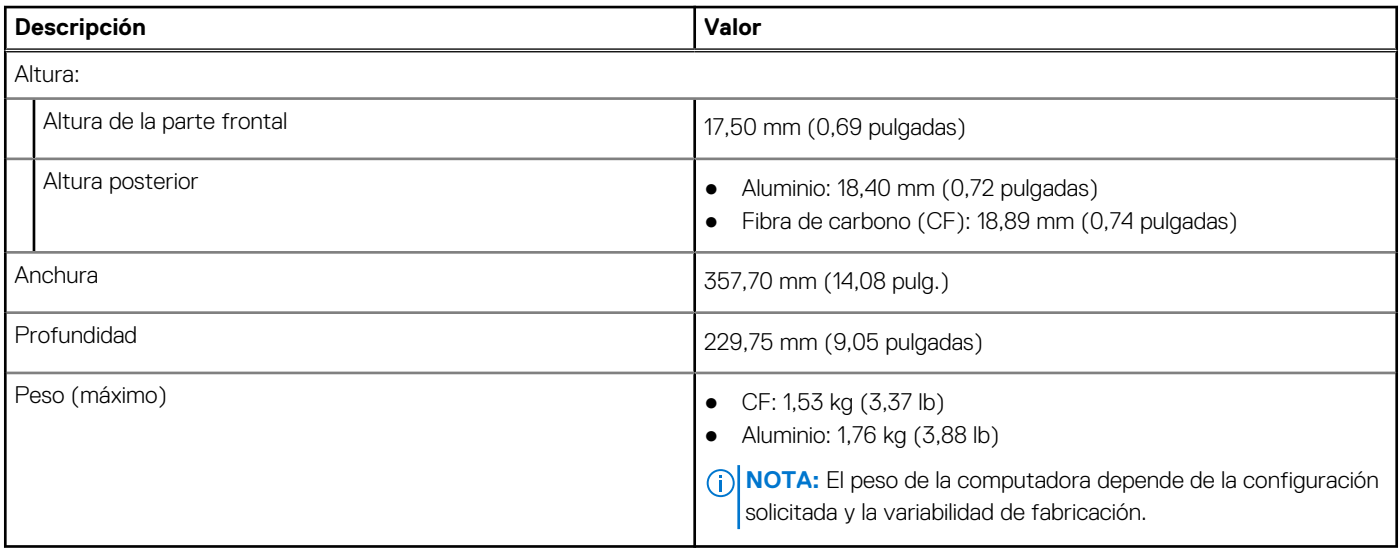

### **Procesador**

En la siguiente tabla, se enumeran los detalles de los procesadores compatibles con la Latitude 7520.

### **Tabla 4. Procesador**

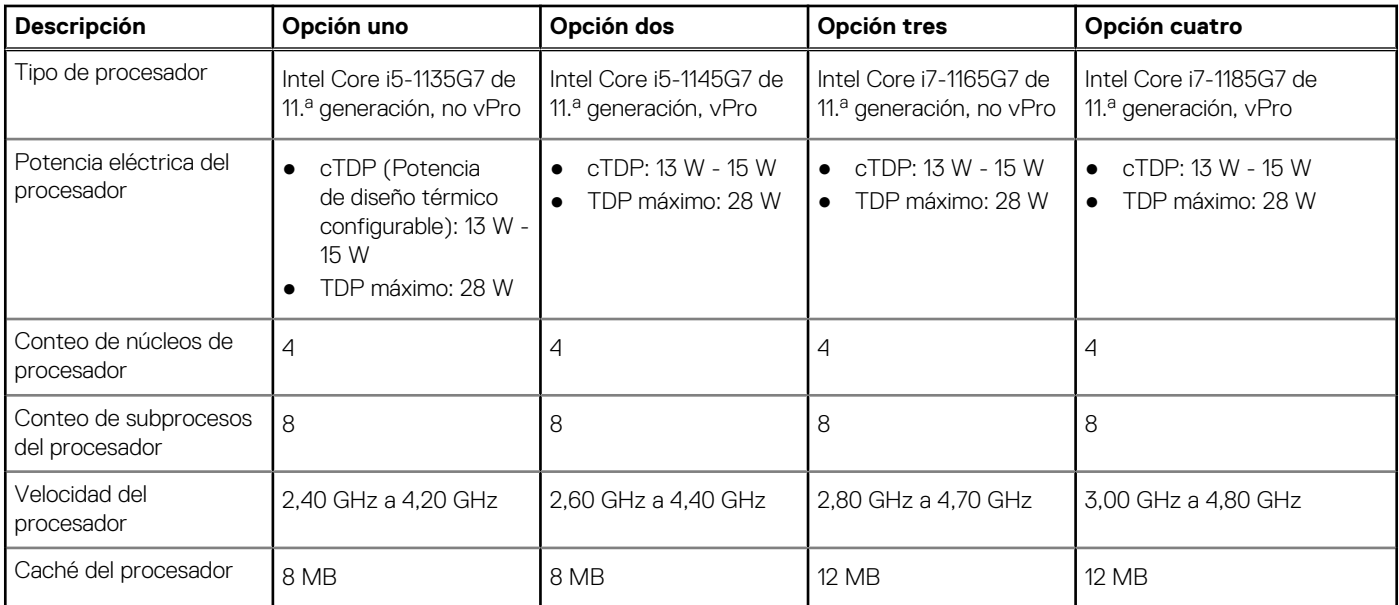

### <span id="page-10-0"></span>**Tabla 4. Procesador (continuación)**

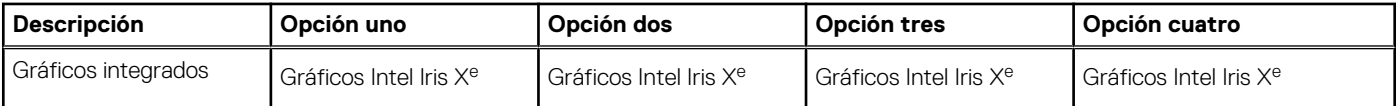

## **Chipset**

En la siguiente tabla, se enumeran los detalles del chipset soportado por Latitude 7520.

#### **Tabla 5. Chipset**

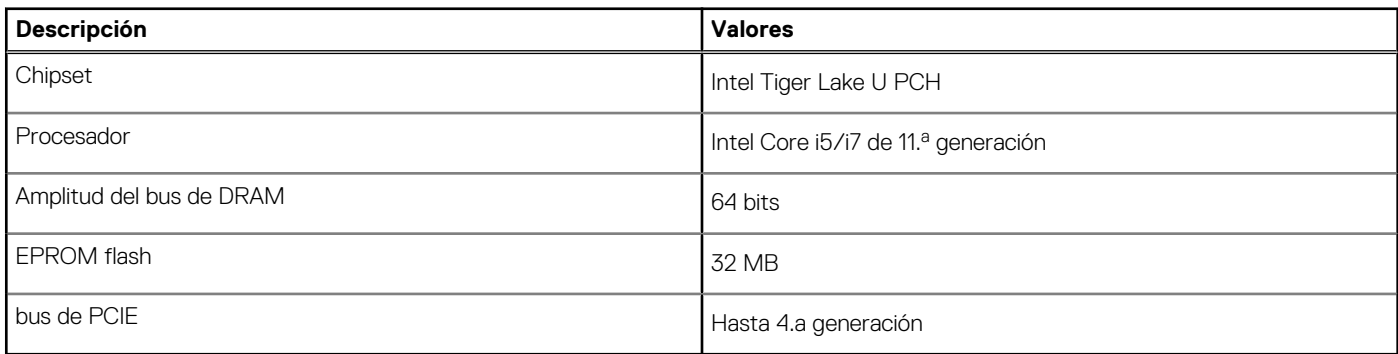

### **Operating system (Sistema operativo)**

Latitude 7520 es compatible con los siguientes sistemas operativos:

- Windows 11 Home, 64 bits
- Windows 11 Pro, 64 bits
- Windows 11 Pro National Academic, 64 bits
- Windows 10 Home, 64 bits
- Windows 10 Pro, 64 bits
- Ubuntu 20,04 LTS de 64 bits

### **Memoria**

En la siguiente tabla, se enumeran las especificaciones de memoria de Latitude 7520.

#### **Tabla 6. Especificaciones de la memoria**

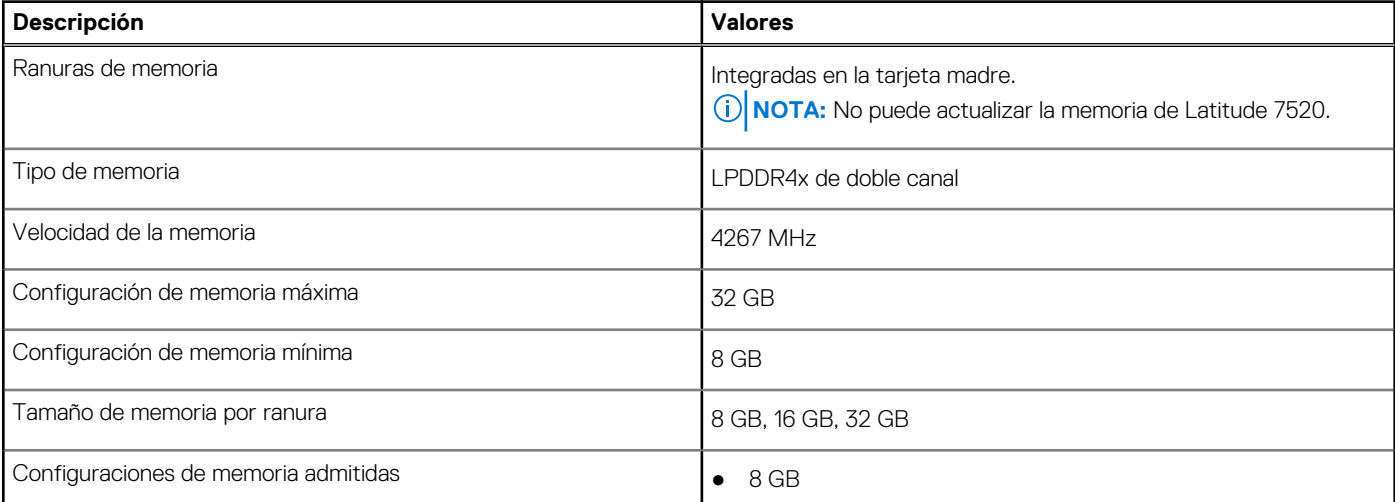

#### <span id="page-11-0"></span>**Tabla 6. Especificaciones de la memoria (continuación)**

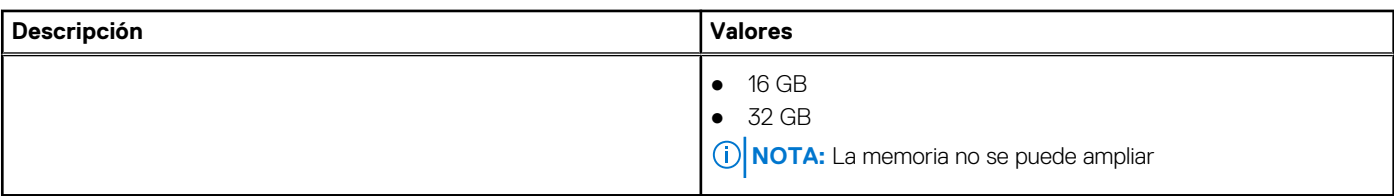

### **Ranuras internas**

En la siguiente tabla, se enumeran las ranuras internas de Latitude 7520.

#### **Tabla 7. Ranuras internas**

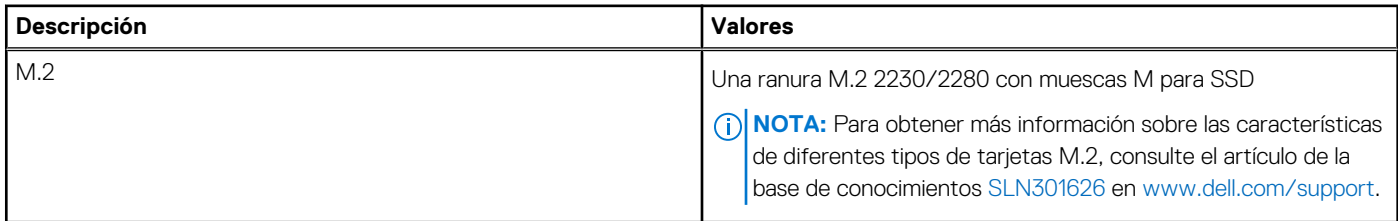

### **Puertos externos**

En la tabla a continuación, se enumeran los puertos externos de Latitude 7520.

#### **Tabla 8. Puertos externos**

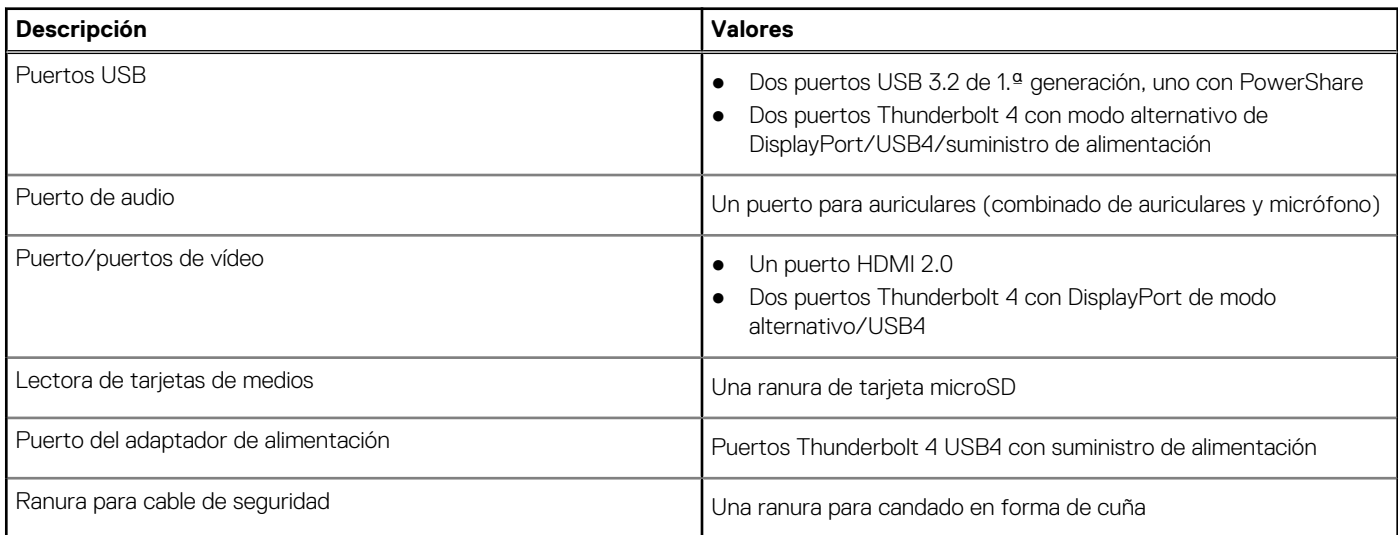

### **Módulo inalámbrico**

En la tabla a continuación, se enumeran los módulos de red de área local inalámbrica (WLAN) soportados en Latitude 7520.

### **Tabla 9. Especificaciones del módulo inalámbrico**

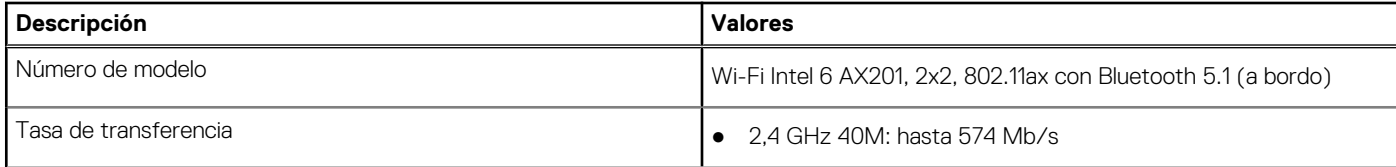

### <span id="page-12-0"></span>**Tabla 9. Especificaciones del módulo inalámbrico (continuación)**

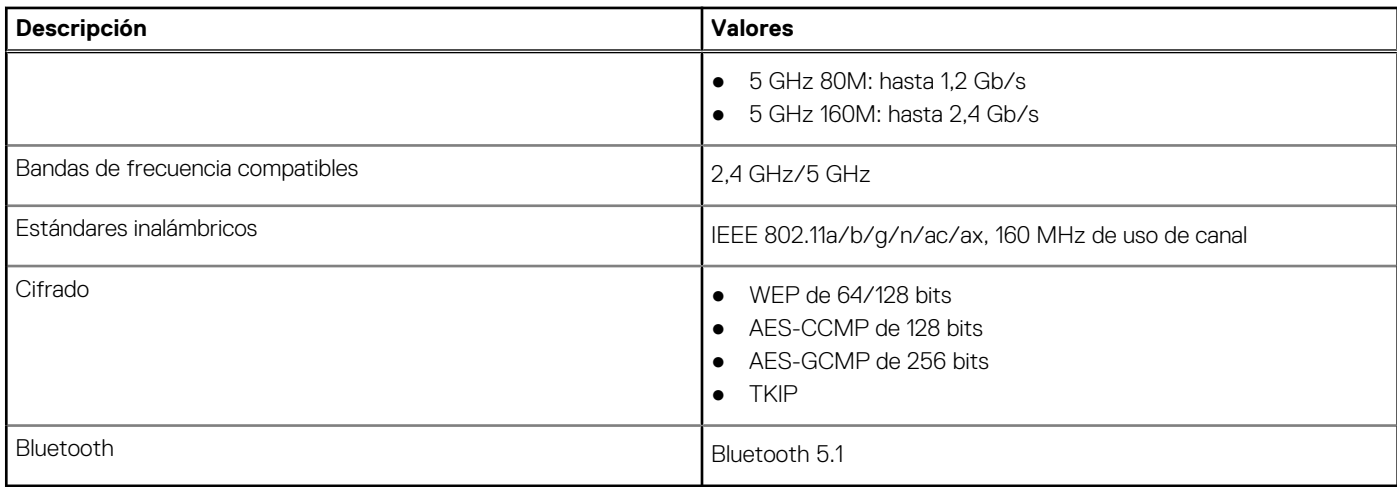

## **Módulo de WWAN**

En la tabla a continuación, se enumeran los módulos de red de área extendida inalámbrica (WWAN) admitidos por la Latitude 7520.

### Especificaciones del módulo de WWAN

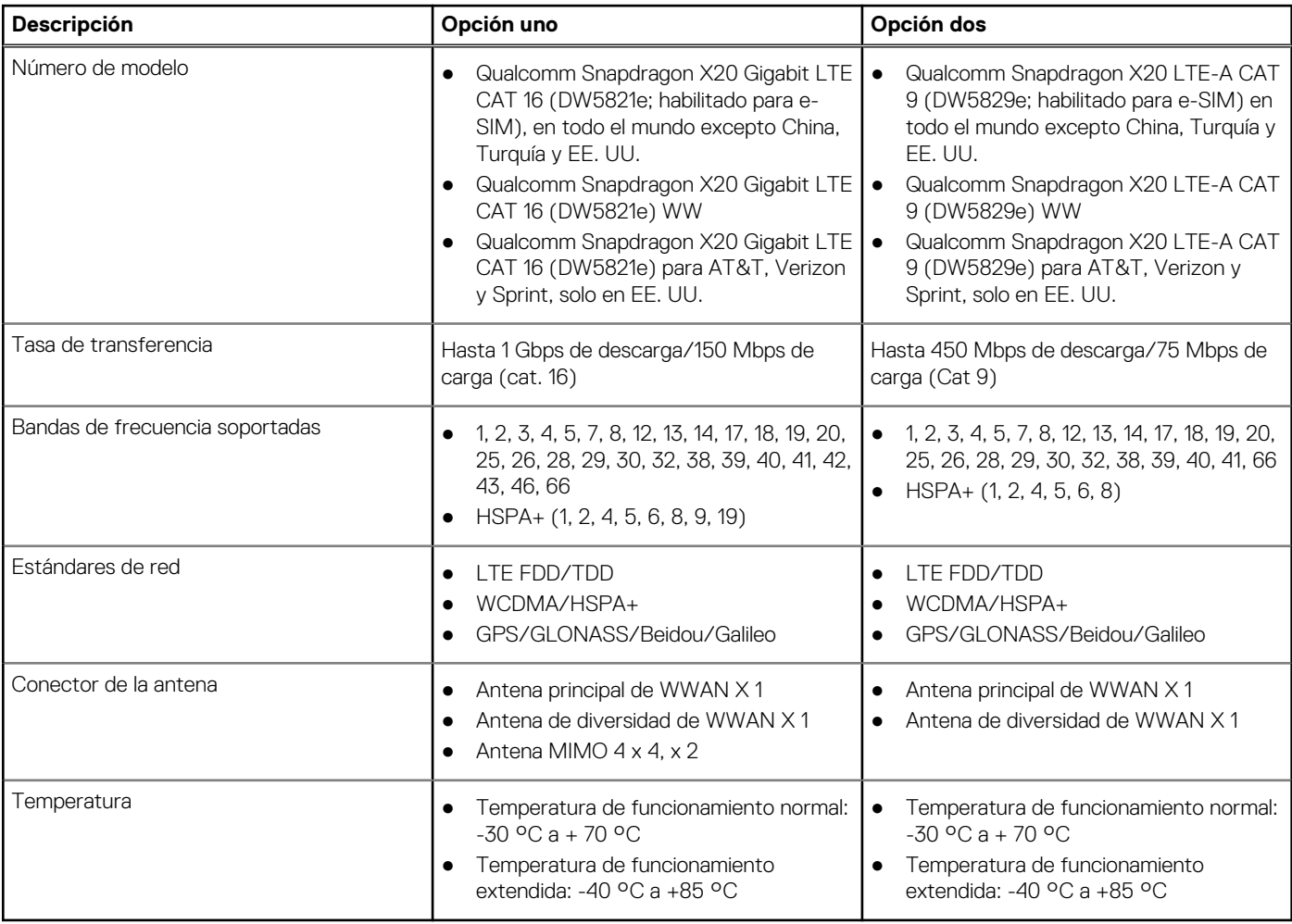

## <span id="page-13-0"></span>**Audio**

En la tabla a continuación, se proporcionan las especificaciones de audio de Latitude 7520.

#### **Tabla 10. Características de audio**

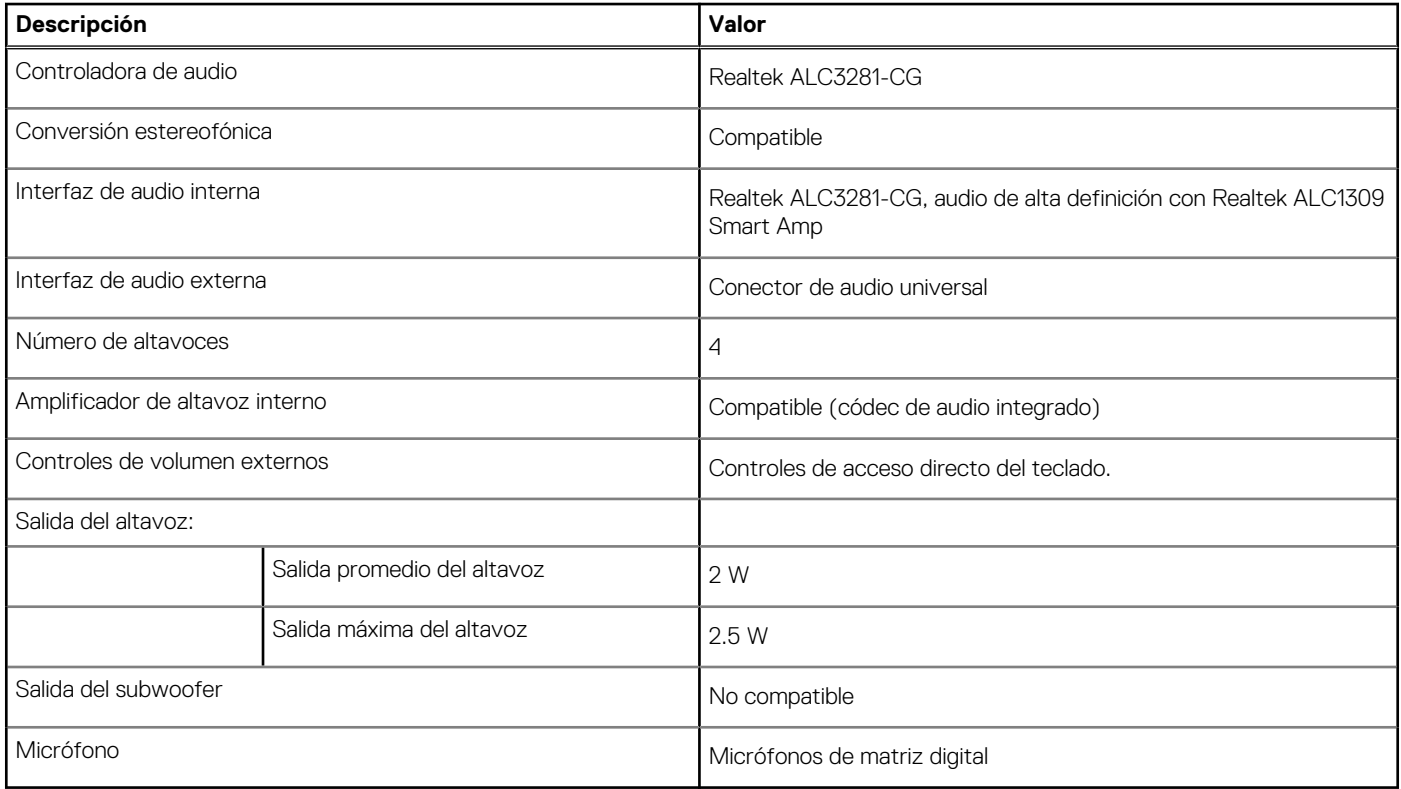

### **Almacenamiento**

En esta sección, se enumeran las opciones de almacenamiento de Latitude 7520.

El sistema admite una de las configuraciones siguientes:

- Unidad de estado sólido M.2 2230 de clase 35, NVMe PCIe x4
- Unidad de estado sólido M.2 2280 de clase 40, NVMe PCIe x4
- Unidad de estado sólido de autocifrado M.2 2280 de clase 40, NVMe PCIe x4

#### **Tabla 11. Especificaciones de almacenamiento**

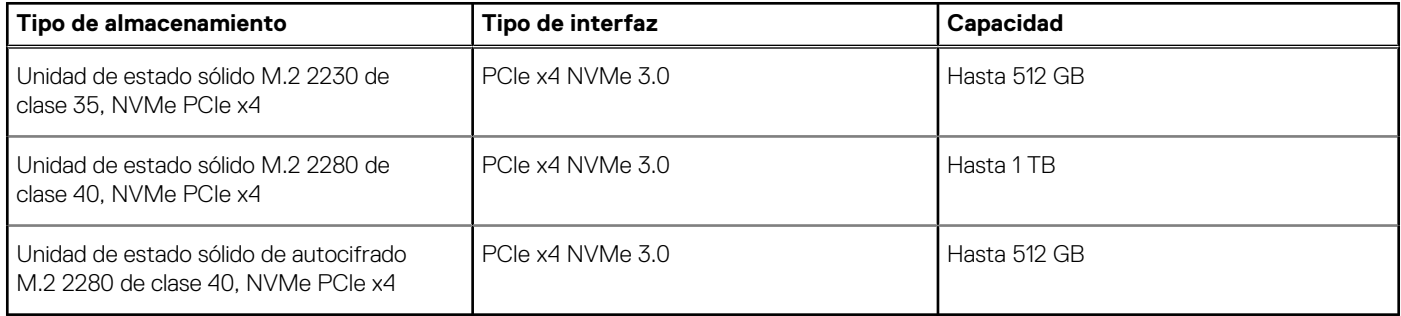

### **Lector de tarjetas multimedia**

En la siguiente tabla, se enumeran las tarjetas de medios compatibles con Latitude 7520.

#### <span id="page-14-0"></span>**Tabla 12. Especificaciones del lector de la tarjeta multimedia**

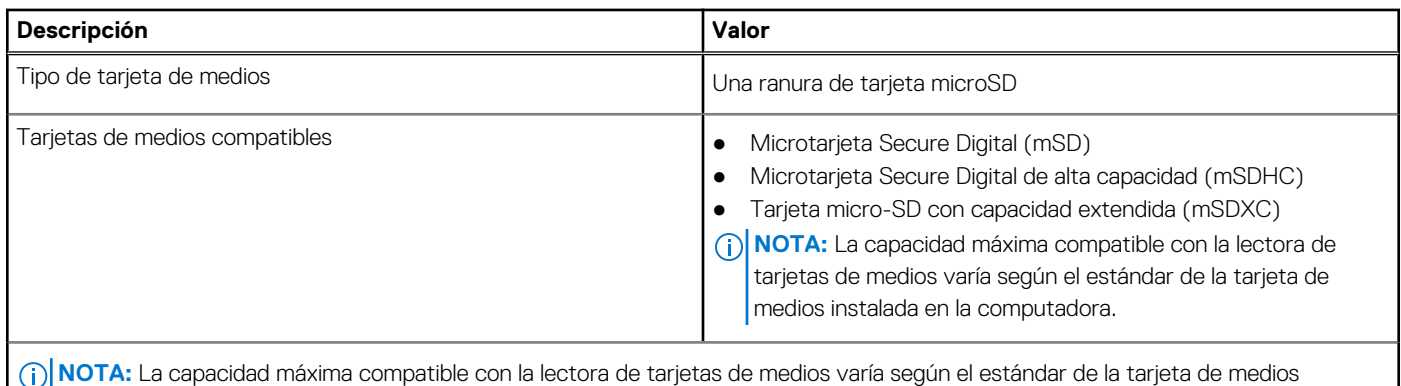

instalada en la computadora.

### **Teclado**

En la siguiente tabla, se enumeran las especificaciones del teclado de Latitude 7520.

#### **Tabla 13. Especificaciones del teclado**

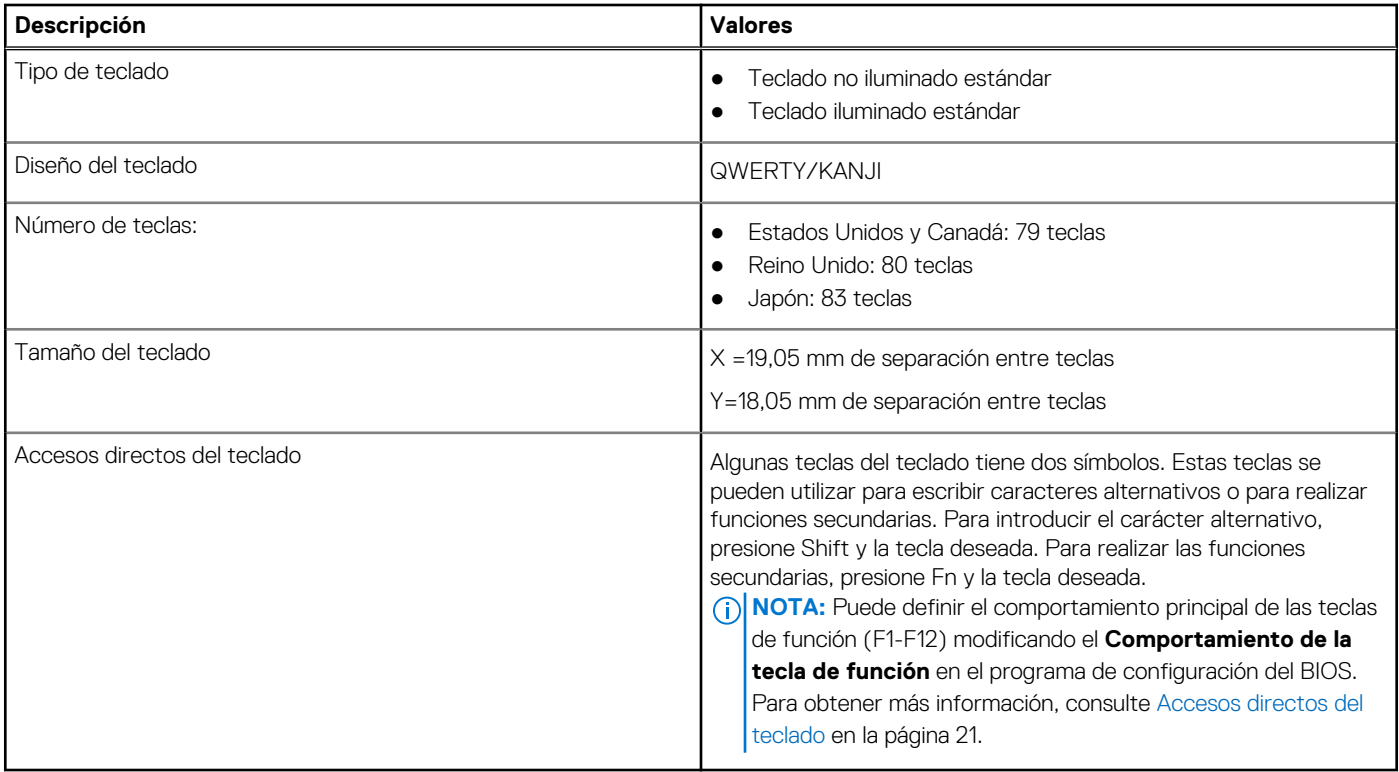

## **Cámara**

En la siguiente tabla, se enumeran las especificaciones de la cámara de Latitude 7520.

### **Tabla 14. Especificaciones de la cámara**

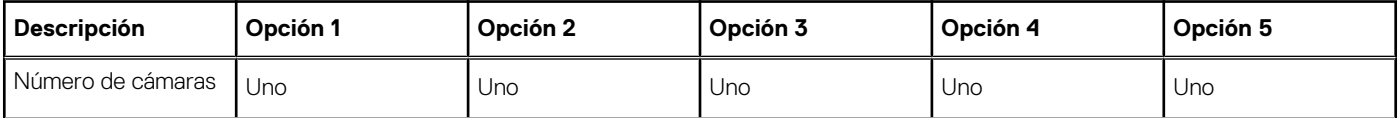

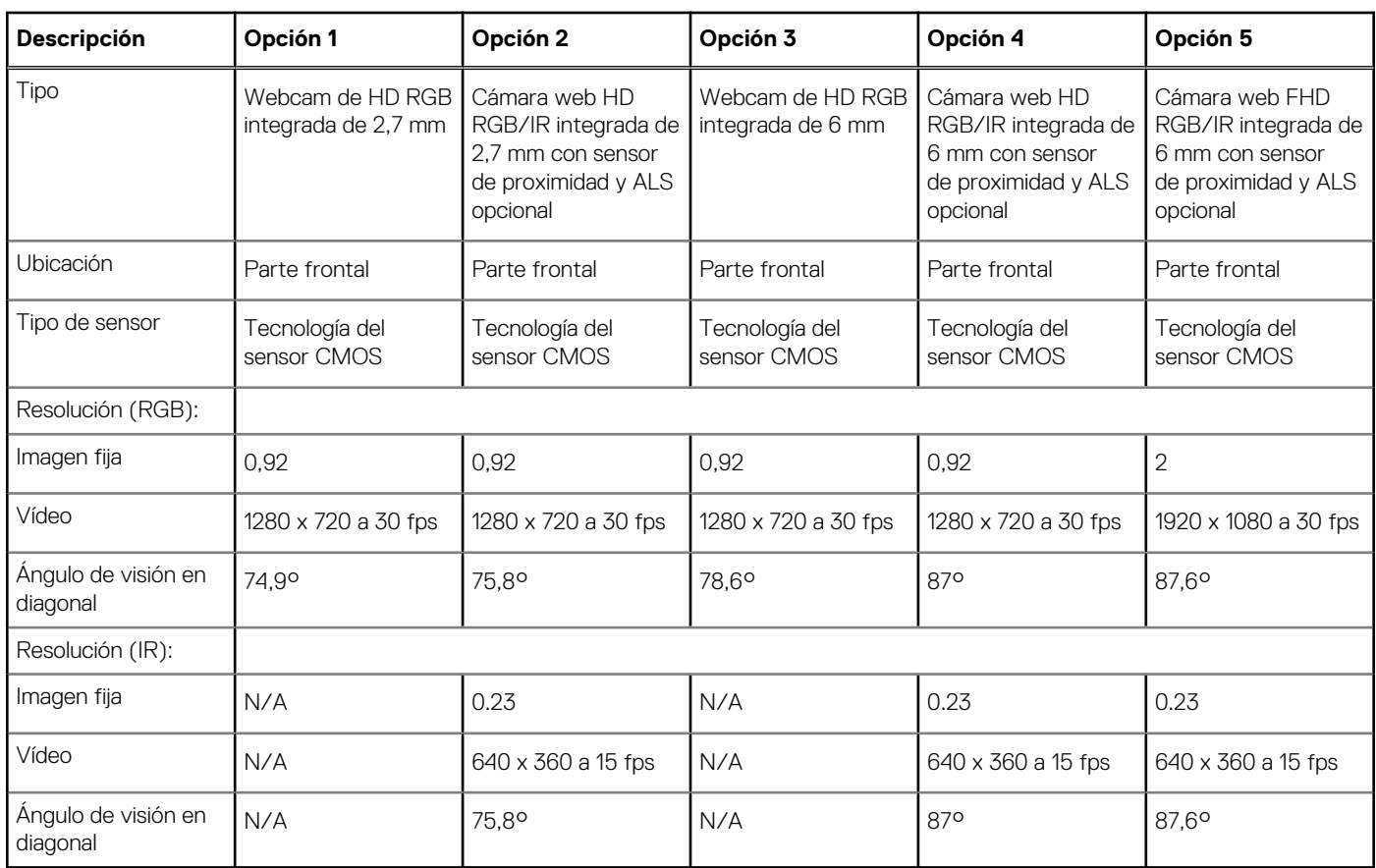

### <span id="page-15-0"></span>**Tabla 14. Especificaciones de la cámara (continuación)**

### **Panel táctil**

En la siguiente tabla, se enumeran las especificaciones del panel táctil para Latitude 7520.

### **Tabla 15. Especificaciones del panel táctil**

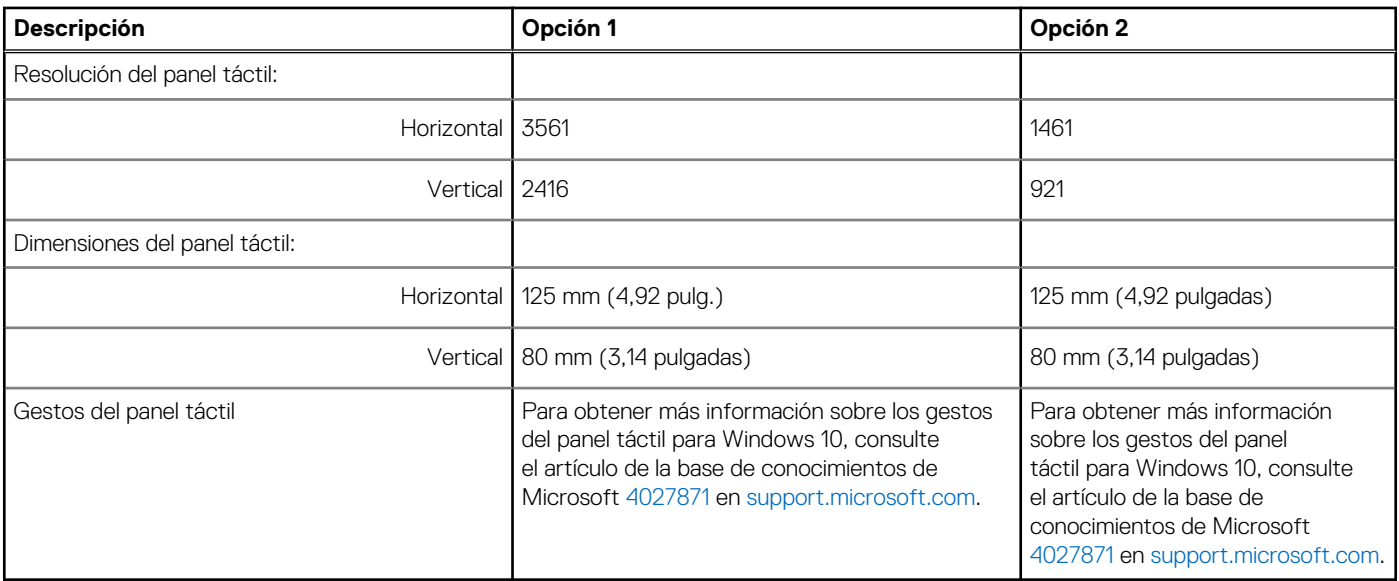

## <span id="page-16-0"></span>**Adaptador de alimentación**

En la tabla a continuación, se enumeran las especificaciones del adaptador de alimentación para Latitude 7520.

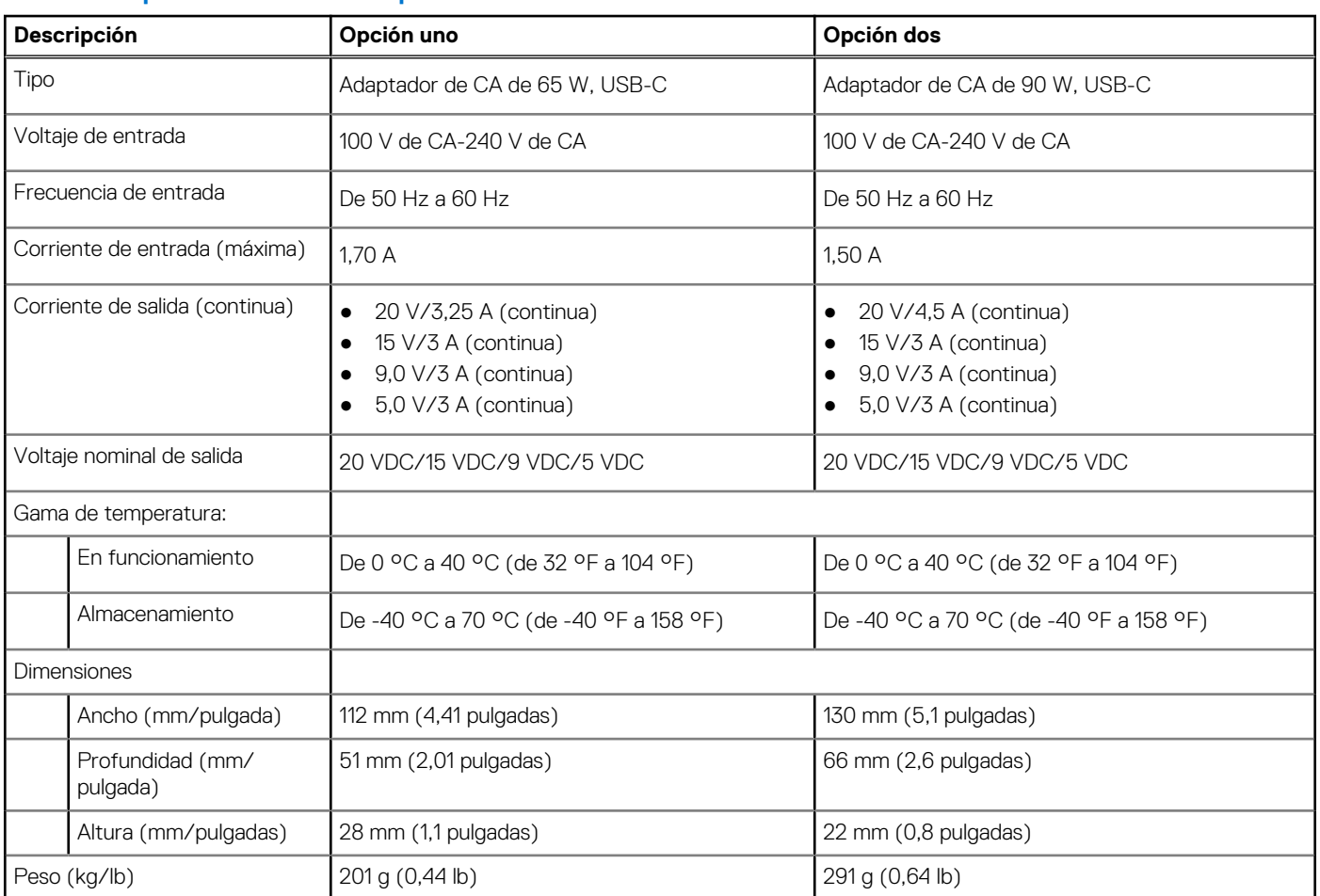

### **Tabla 16. Especificaciones del adaptador de alimentación**

### **Batería**

En la siguiente tabla, se enumeran las especificaciones de la batería de Latitude 7520.

### **Tabla 17. Especificaciones de la batería**

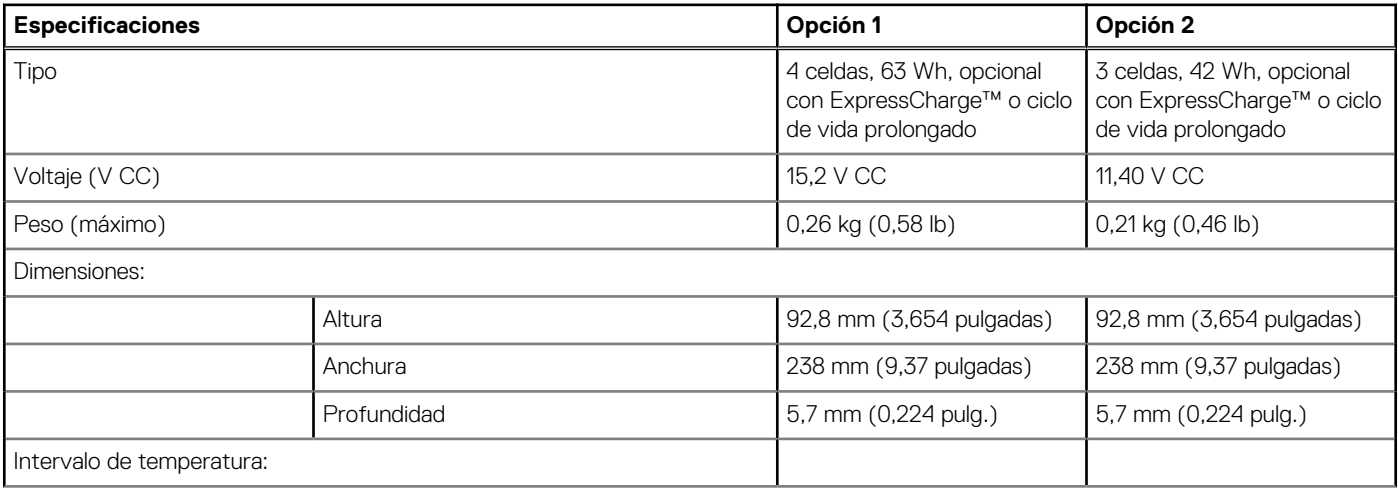

### <span id="page-17-0"></span>**Tabla 17. Especificaciones de la batería (continuación)**

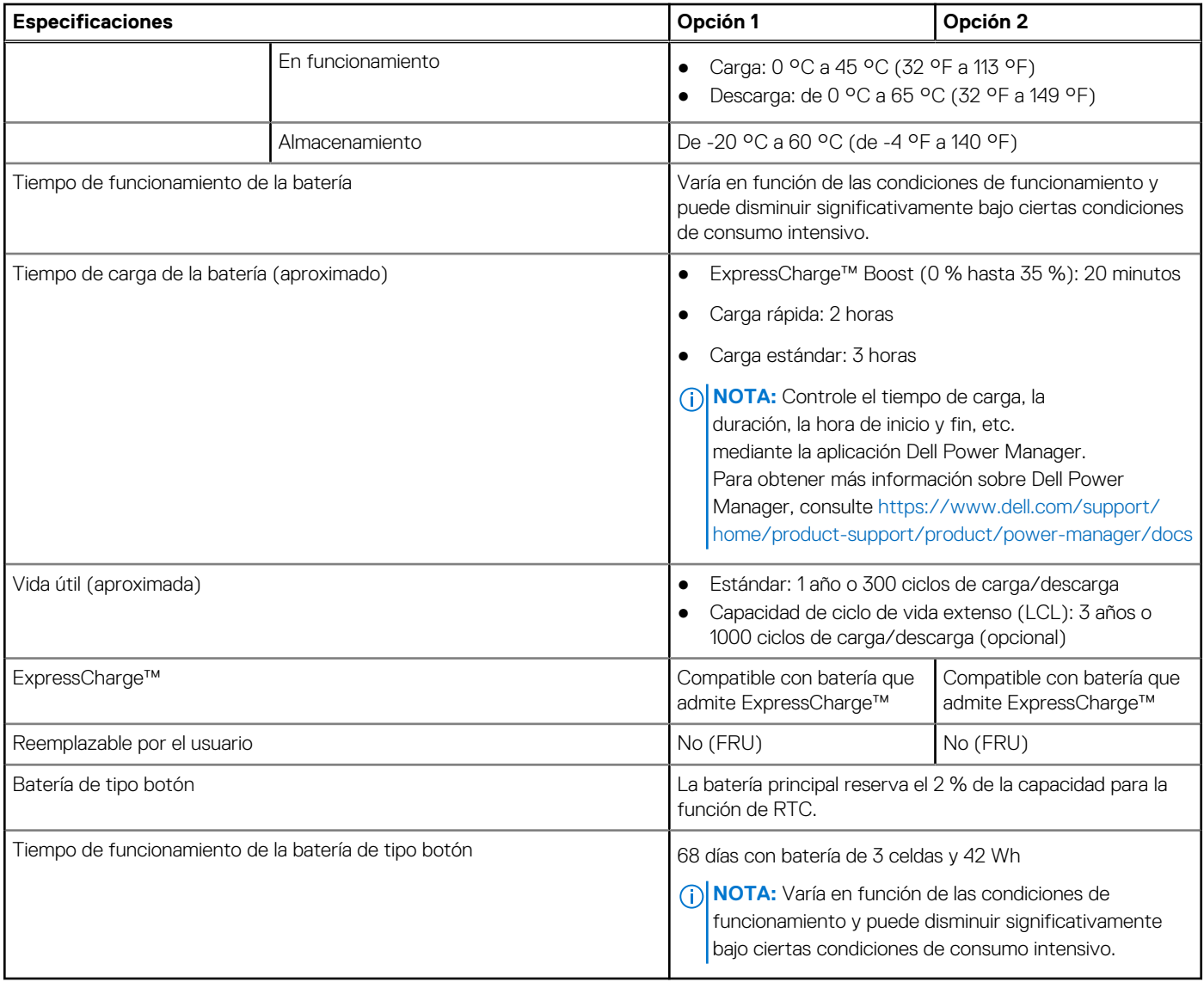

### **NOTA:**

Para baterías con la función ExpressCharge™, normalmente, la batería tendrá un 80 % de carga después de una hora de cargarla con el sistema apagado y estará completamente cargada en aproximadamente 2 horas con el sistema apagado.

Para habilitar ExpressCharge™, es necesario que la computadora y la batería que se utilizan tengan capacidad para ExpressCharge™. Si estos requisitos no se cumplen, ExpressCharge™ no se habilitará.

¶: Pieza reemplazable de campo

### **Pantalla**

En la siguiente tabla, se enumeran las especificaciones de pantalla de su Latitude 7520.

#### **Tabla 18. Especificaciones de la pantalla**

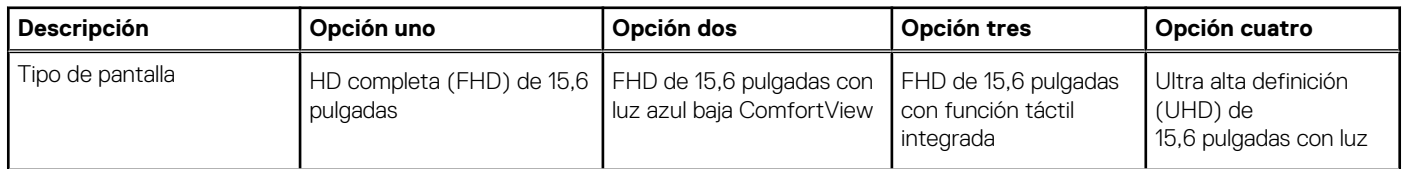

#### <span id="page-18-0"></span>**Tabla 18. Especificaciones de la pantalla (continuación)**

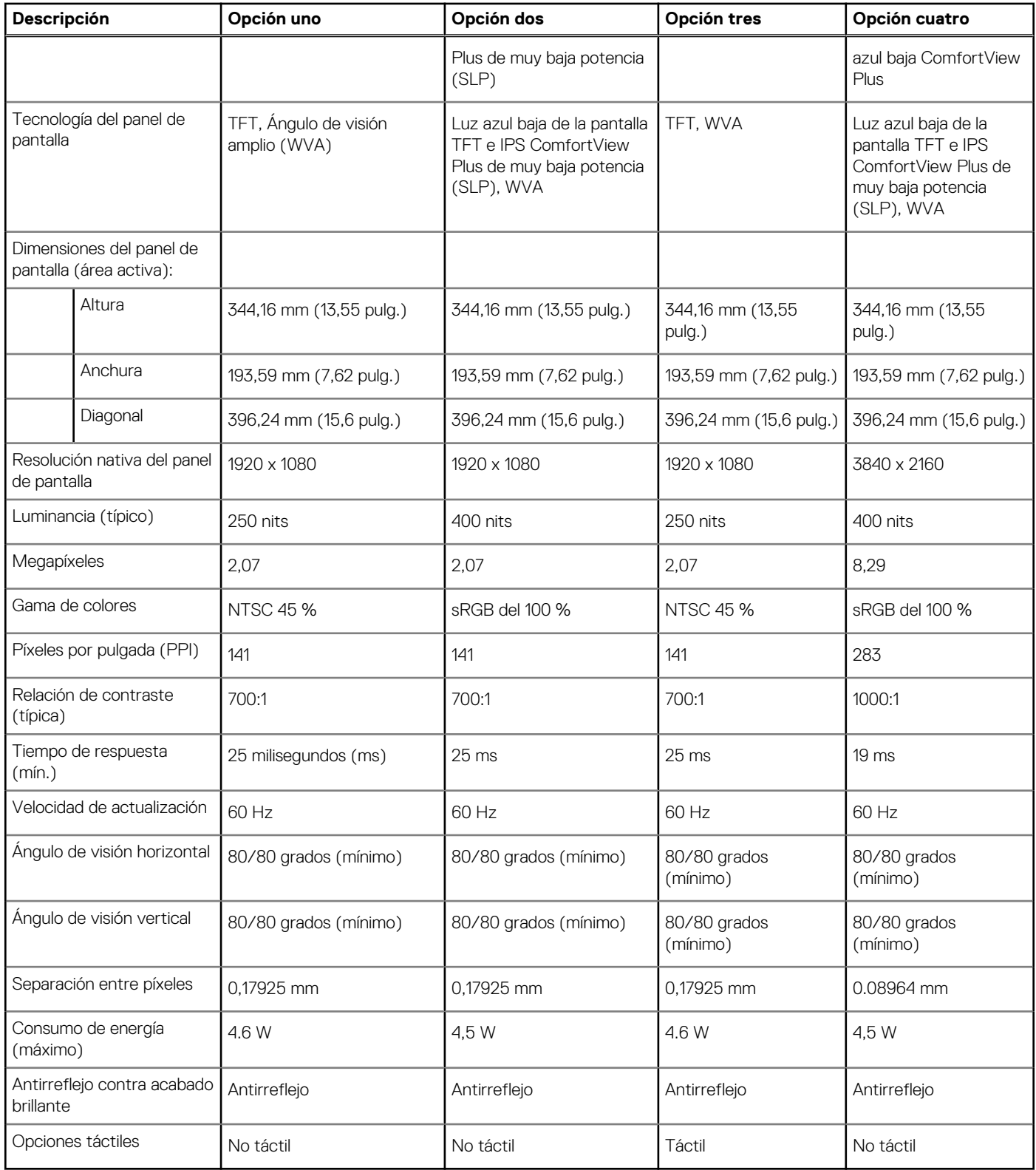

### **Lector de huellas digitales**

En la siguiente tabla, se enumeran las especificaciones del lector de huellas digitales para Latitude 7520.

**NOTA:** El lector de huellas digitales se encuentra en el botón de encendido.

#### <span id="page-19-0"></span>**Tabla 19. Especificaciones del lector de huellas digitales**

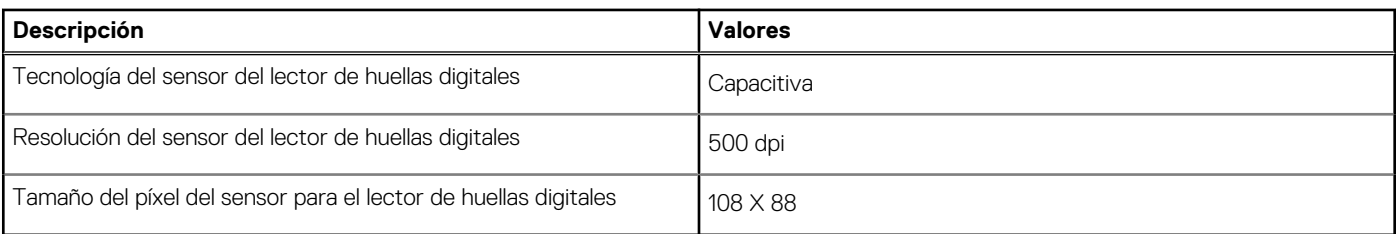

### **GPU: integrada**

En la siguiente tabla, se enumeran las especificaciones de la unidad de procesamiento de gráficos (GPU) integrada soportada por Latitude 7520.

#### **Tabla 20. GPU: integrada**

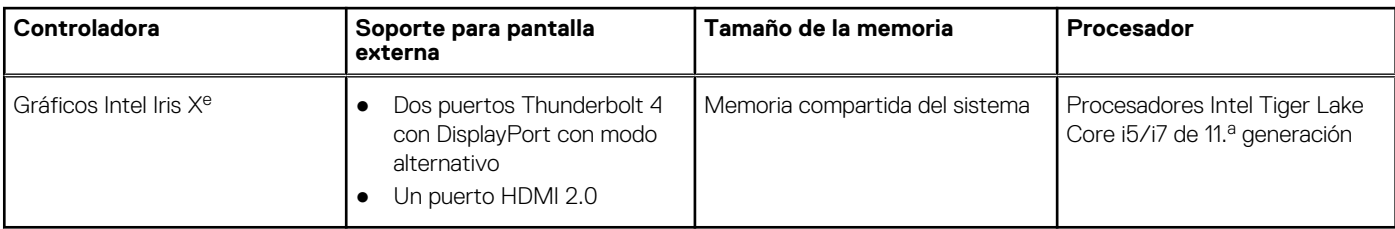

### **Entorno de almacenamiento y funcionamiento**

En esta tabla, se enumeran las especificaciones de funcionamiento y almacenamiento de Latitude 7520.

**Nivel de contaminación transmitido por el aire:** G1 según se define en ISA-S71.04-1985

#### **Tabla 21. Entorno del equipo**

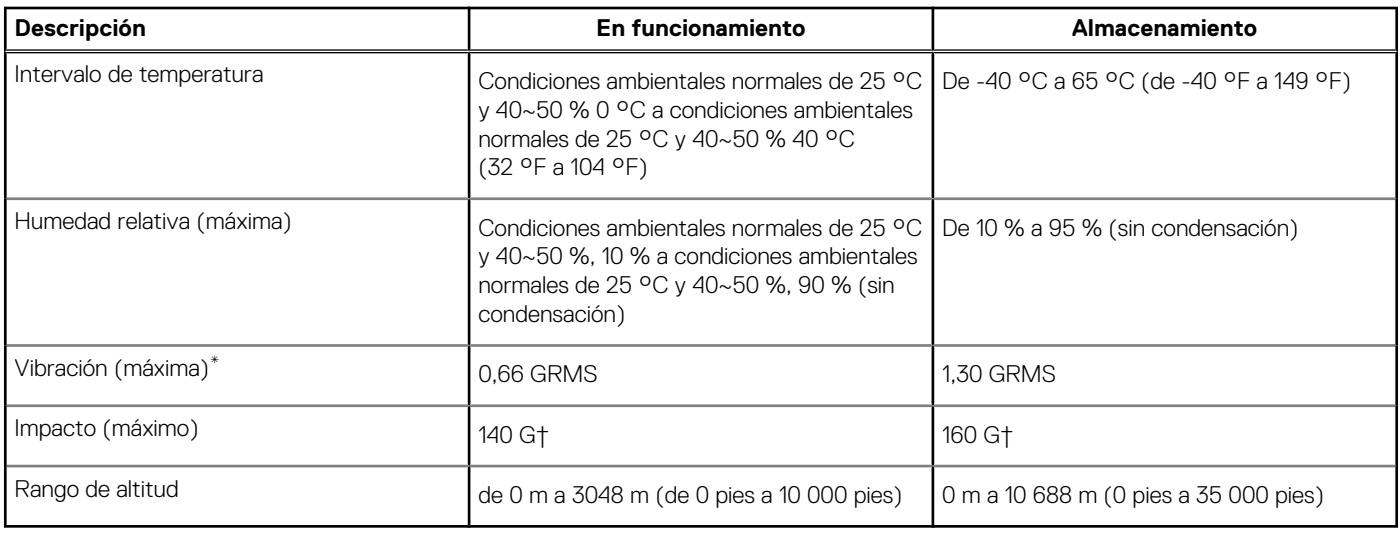

\* Medido utilizando un espectro de vibración aleatoria que simula el entorno del usuario.

† Medido utilizando un pulso de media onda sinusoidal durante 2 ms cuando el disco duro está en uso.

# **Accesos directos del teclado**

<span id="page-20-0"></span>**NOTA:** Los caracteres del teclado pueden variar dependiendo de la configuración del idioma del teclado. Las teclas de acceso directo siguen siendo las mismas en todas las configuraciones de idiomas.

Algunas teclas del teclado tiene dos símbolos. Estas teclas se pueden utilizar para escribir caracteres alternativos o para realizar funciones secundarias. El símbolo que aparece en la parte inferior de la tecla se refiere al carácter que se escribe cuando la presiona. Si presiona Shift y la tecla, se escribe el símbolo que se muestra en la parte superior de la tecla. Por ejemplo, si presiona **2**, se escribe **2**; si presiona **Mayús** + **2**, se escribe **@**.

Las teclas F1-F12 en la fila superior del teclado son teclas de función para control multimedia, como se indica en el icono de la parte inferior de la tecla. Presione la tecla de función para invocar la tarea representada por el icono. Por ejemplo, presionar F1 desactiva el audio (consulte la tabla que aparece a continuación).

Sin embargo, si las teclas de función F1-F12 son necesarias para aplicaciones de software específicas, la funcionalidad de multimedia se puede deshabilitar presionando **Fn** + **Esc**. Posteriormente, el control de multimedia se puede invocar presionando **Fn** y la tecla de función correspondiente. Por ejemplo, silenciar el audio presionando **Fn** + **F1**.

**NOTA:** También puede definir el comportamiento principal de las teclas de función (F1–F12) cambiando el **Comportamiento de teclas de función** en el programa de configuración del BIOS.

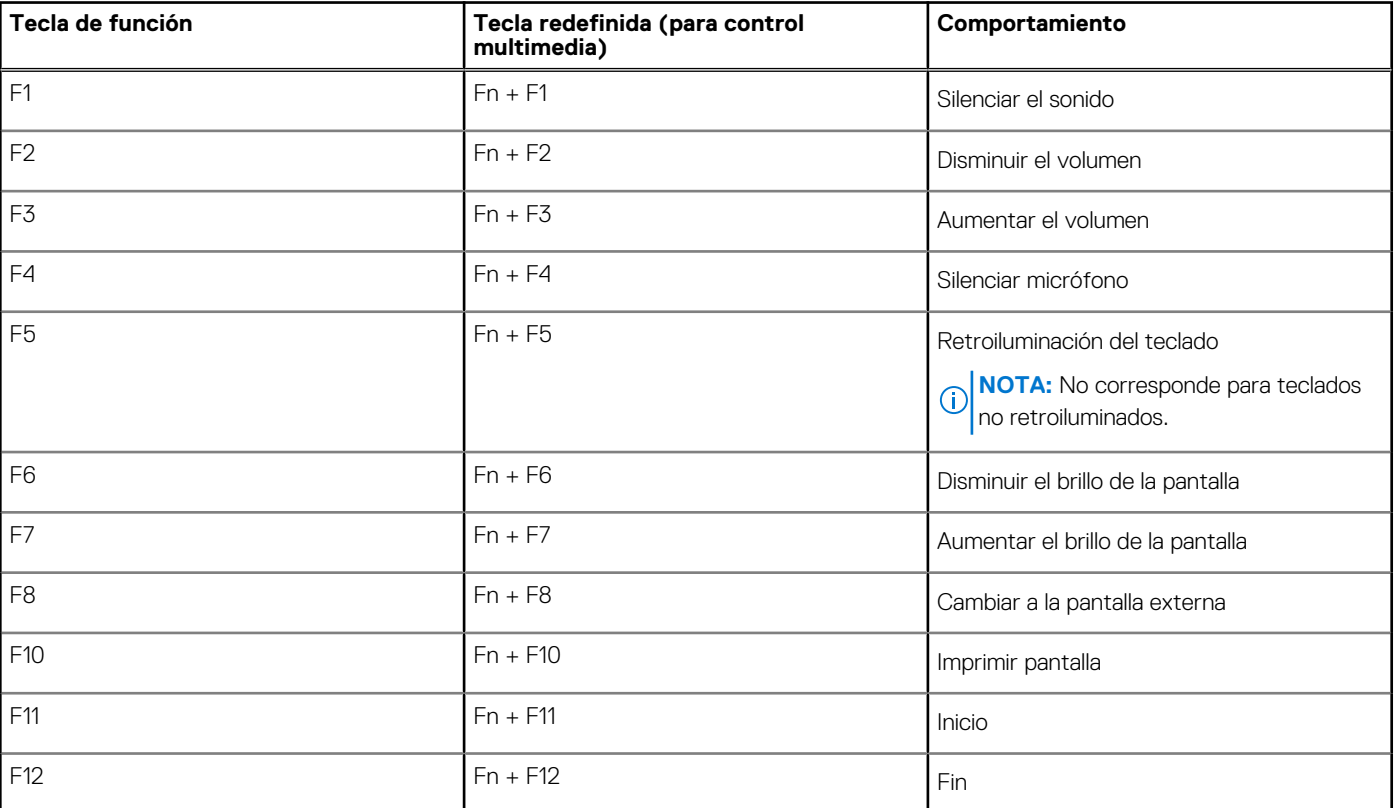

#### **Tabla 22. Lista de accesos directos del teclado**

La tecla **Fn** también se utiliza con teclas seleccionadas en el teclado para invocar otras funciones secundarias.

#### **Tabla 23. Comportamiento secundario**

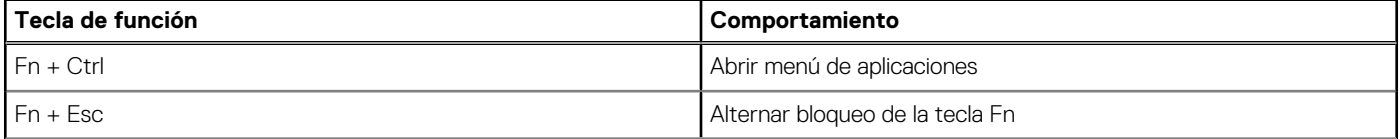

### **Tabla 23. Comportamiento secundario (continuación)**

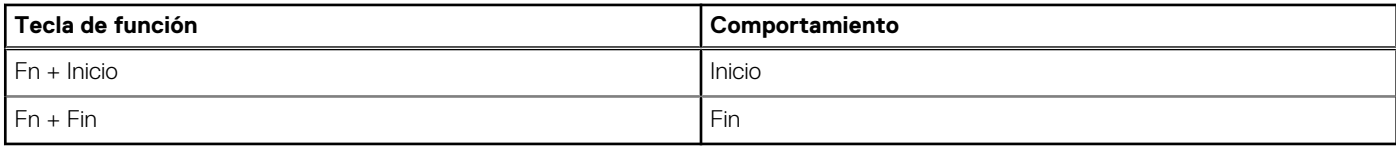

## **Obtención de ayuda y contacto con Dell**

### <span id="page-22-0"></span>Recursos de autoayuda

Puede obtener información y ayuda sobre los productos y servicios de Dell mediante el uso de estos recursos de autoayuda en línea:

#### **Tabla 24. Recursos de autoayuda**

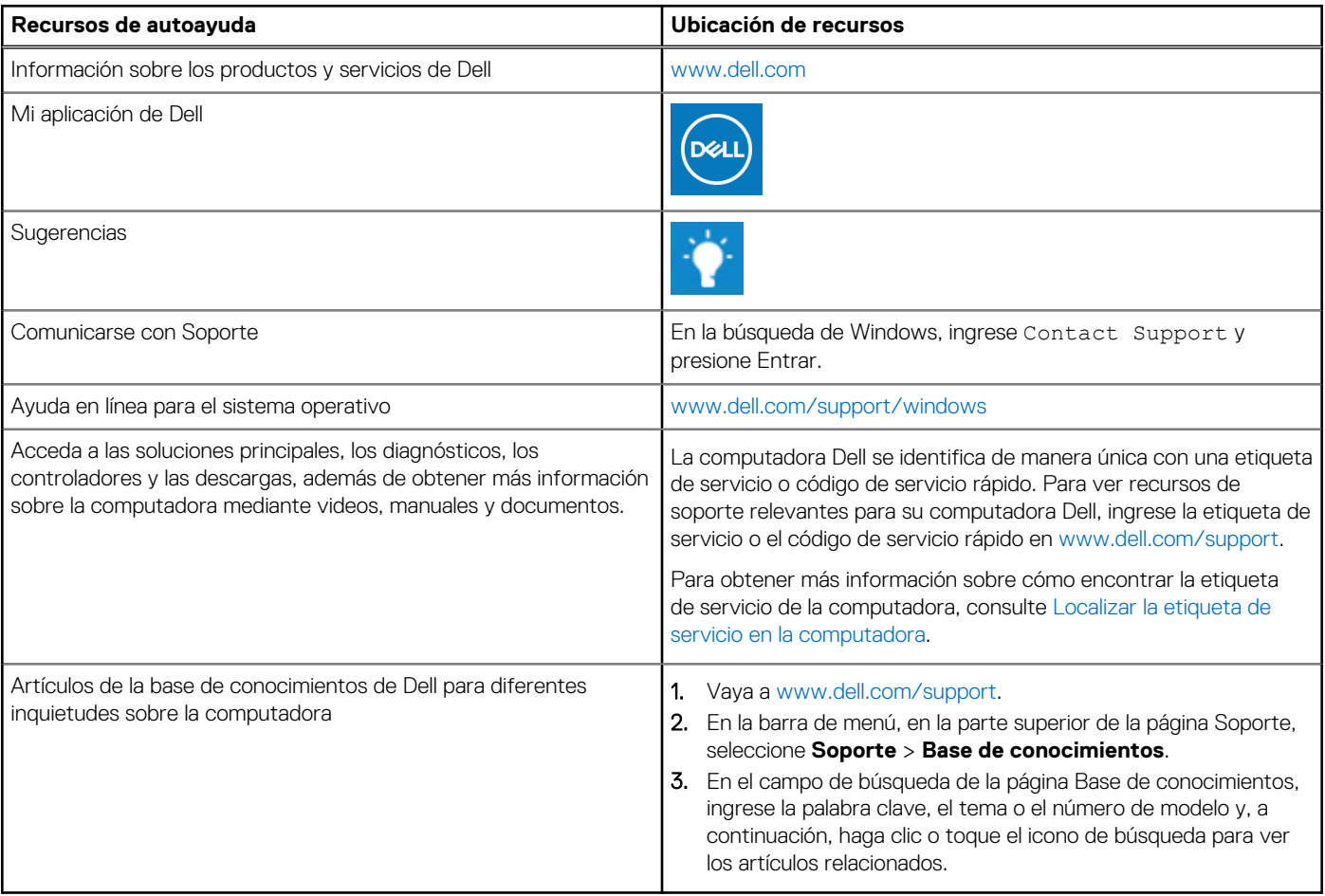

### Cómo ponerse en contacto con Dell

Para ponerse en contacto con Dell para tratar cuestiones relacionadas con las ventas, el soporte técnico o el servicio al cliente, consulte [www.dell.com/contactdell](https://www.dell.com/contactdell).

**NOTA:** Puesto que la disponibilidad varía en función del país/región y del producto, es posible que no pueda disponer de algunos servicios en su país/región.

**(i)** NOTA: Si no tiene una conexión a Internet activa, puede encontrar información de contacto en su factura de compra, en su albarán de entrega, en su recibo o en el catálogo de productos de Dell.